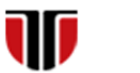

Universitatea Tehnică din Cluj-Napoca Facultatea de Inginerie Electrică

**1**

# **CURS Master**

# **Tehnologii moderne de proiectare a aplicatiilor multimedia**

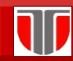

Curs: TEHNOLOGII MODERNE DE PROIECTARE A APLICATIILOR MULTIMEDIA

## CAP.8. LIMBAJUL JavaScript

## CUPRINS

- 8.1. **Introducere**
- 8.2. **Elemente Limbaj JavaScript**
- 8.3. **Instructiuni**
- 8.4. **Functii**
- 8.5. **Tablouri**
- 8.6. **Obiecte**

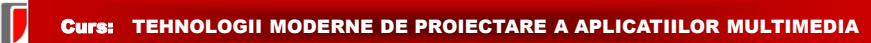

## 8.1. Introducere

<https://www.w3schools.com/js>

# Why Study JavaScript?

JavaScript is one of the 3 languages all web developers must learn:

- 1. HTML to define the content of web pages
- 2. CSS to specify the layout of web pages
- 3. JavaScript to program the behavior of web pages

#### Curs: TEHNOLOGII MODERNE DE PROIECTARE A APLICATIILOR MULTIMEDIA

## 8.1. Introducere

JavaScript: limbaj de scripting client-side (ruleaza la nivelul browser-ului) **Avantaje :** 

- $\Box$  dezvoltat pentru a prelucra informatiile din formulare si a adauga dinamism paginilor web
- □ este interpretat de browser si este incorporat in paginile HTML
- $\Box$  dezvoltat de Netscape, denumire initiala : LiveScript
- □ nu e Java, sintaxa similara cu limbajului C/Java
- □ ruleaza pe orice browser: Firefox, Opera, Netscape Navigator, Internet Explorer, Safari, etc.

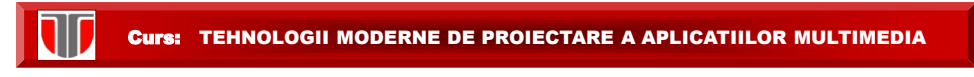

## 8.1. Introducere

**DOM**: la incarcarea in browser a unei pagini web se creeaza automat un arbore de obiecte

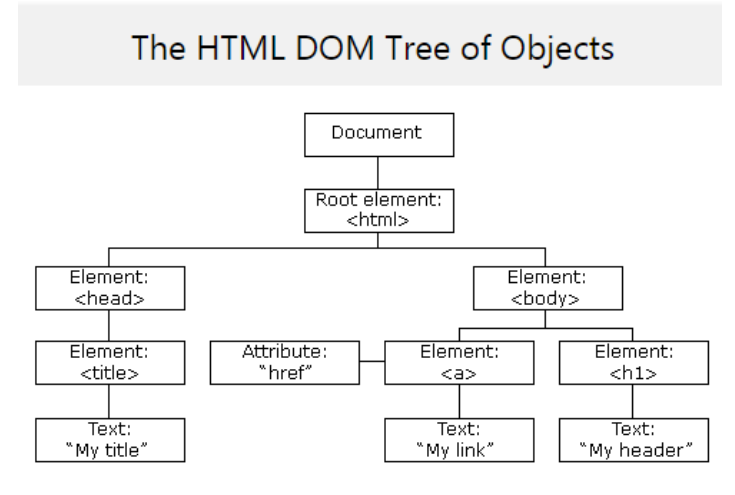

Curs: TEHNOLOGII MODERNE DE PROIECTARE A APLICATIILOR MULTIMEDIA

#### 8.1. Introducere

**Utilizand DOM, JavaScript**: poate creea dynamic HTML(DHTML):

- □ Poate schimba orice element HTML din pagina
- $\Box$  Poate schimba orice atribut HTML din pagina
- □ Poate schimba orice stil CSS din pagina
- □ Poate adauga noi elemente si atribute HTML
- □ Poate reactiona la orice eveniment HTML din pagina
- □ Poate creea noi evenimente HTML in pagina

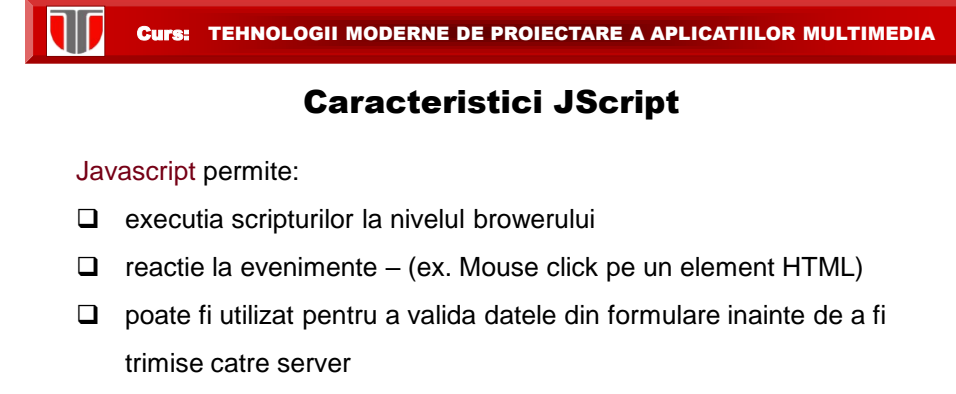

- $\Box$  poate fi utilizat pentru a detecta tipul browserului in functie de acesta putem incarca o pagina sau alta
- $\Box$  etc

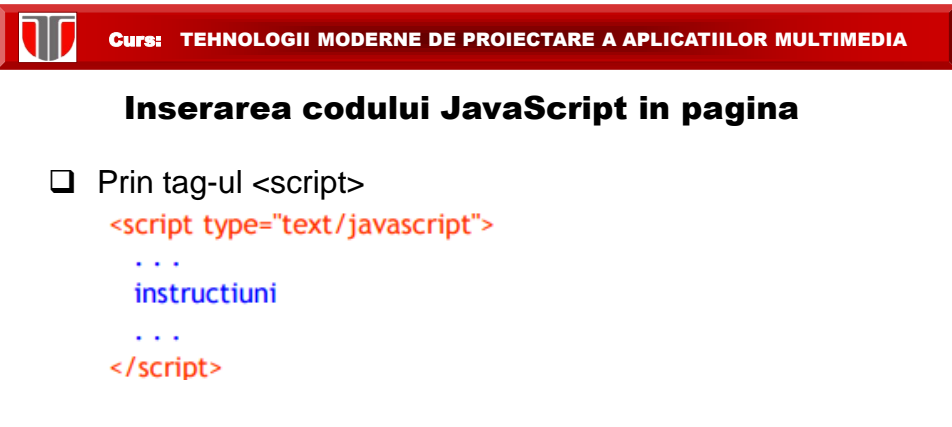

unde: Atributul type stabileste limbajul de scripting utilizat

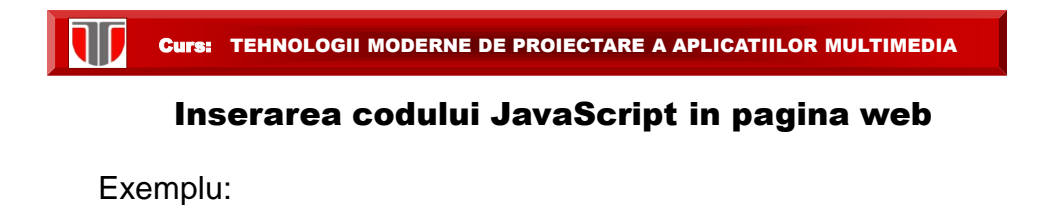

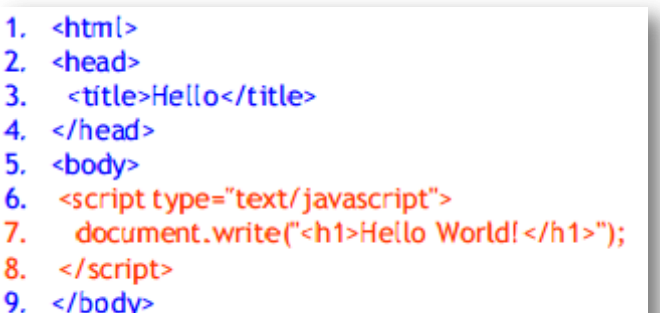

 $10.$   $\langle$ /html>

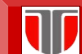

Curs: TEHNOLOGII MODERNE DE PROIECTARE A APLICATIILOR MULTIMEDIA

## Inserarea codului JavaScript in pagina web

## Adding and Deleting Elements

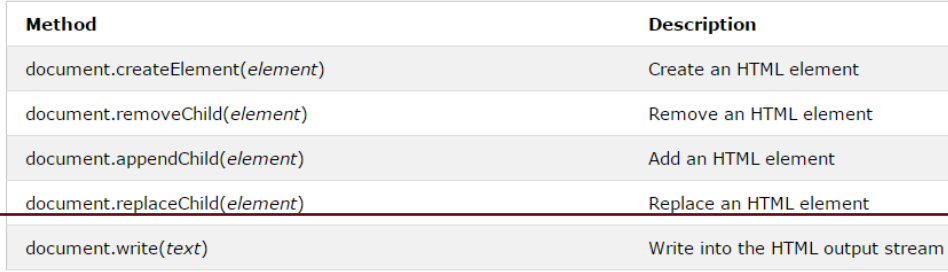

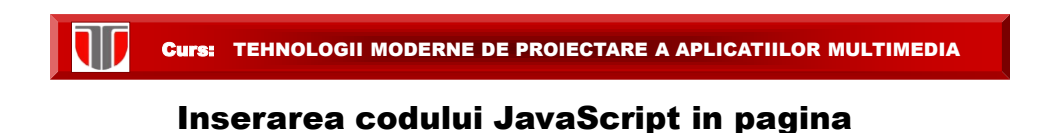

Exemplu: browser-ul nu poate interpreta Javascript

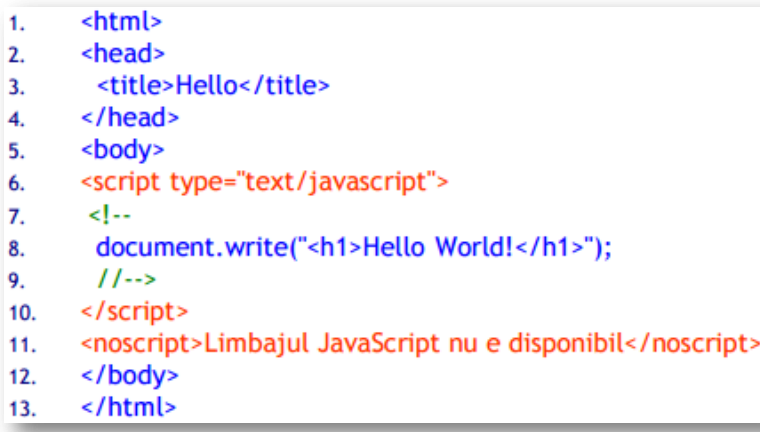

#### Curs: TEHNOLOGII MODERNE DE PROIECTARE A APLICATIILOR MULTIMEDIA

#### Inserarea codului JavaScript in pagina

JavaScript se poate insera:

- **a) Intern** in documentul HTML
- $\Box$  Atât in <head> cât și în <br/> <br/>body>
- □ funcțiile JavaScript se definesc de regulă în <head>
- $\Box$  Codul JavaScript din <br/>body>se va executa în momentul in care este incarcata pagina in browser

b) **Extern** intr-un fisier cu extensia .js

**Avantaj**: fisierul poate fi inclus in mai multe pagini HTML

Ex. Includere in document HTML in sectiunea <head>:

<script type="text/javascript" src="/cale/numefiser.js"></script>

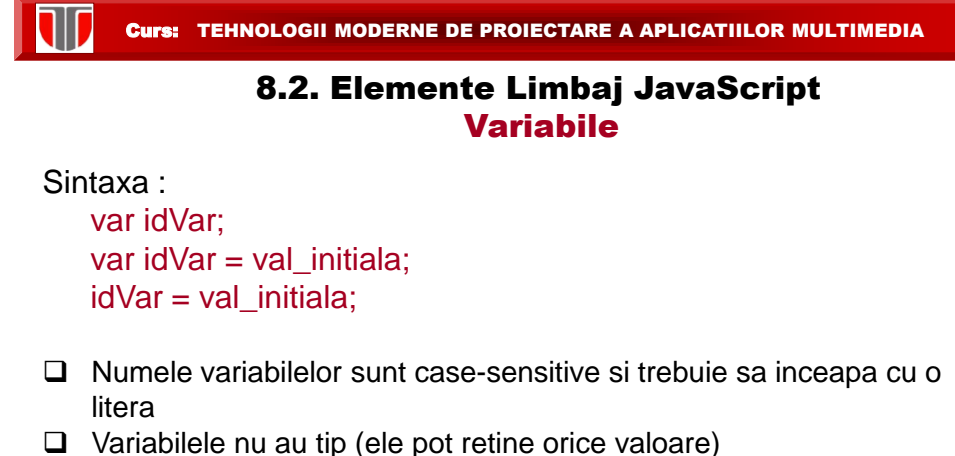

- $\Box$  Cuvantul var este optional (daca nu se specifica automat
- variabila e considerata globala)
- Variabilele declarate intr-o functie sunt locale acelei functii
- $\Box$  La declararea variabilelor locale trebuie specificat obligatoriu var
- $\Box$  Variabilele declarate in afara oricarei functii sunt globale (sunt accesibile oriunde in pagina)

#### Tipuri de baza

**JavaScript** are 3 **tipuri de baza**: number, string, si boolean

(Orice alt tip de date este considerat obiect )

- **Numerele** sunt memorate intodeauna in virgula flotanta
	- Numerele **hexazecimale** incep cu 0x
	- Numerele in **baza 8** incep cu 0 (nu toate browserele suporta)
- **Sirurile (string)** :secvente de caractere cuprinse " " sau''
	- $\Box$  pot contine \n (newline), " (ghilimele), etc.
- **Valorile logice (boolean):** true sau false

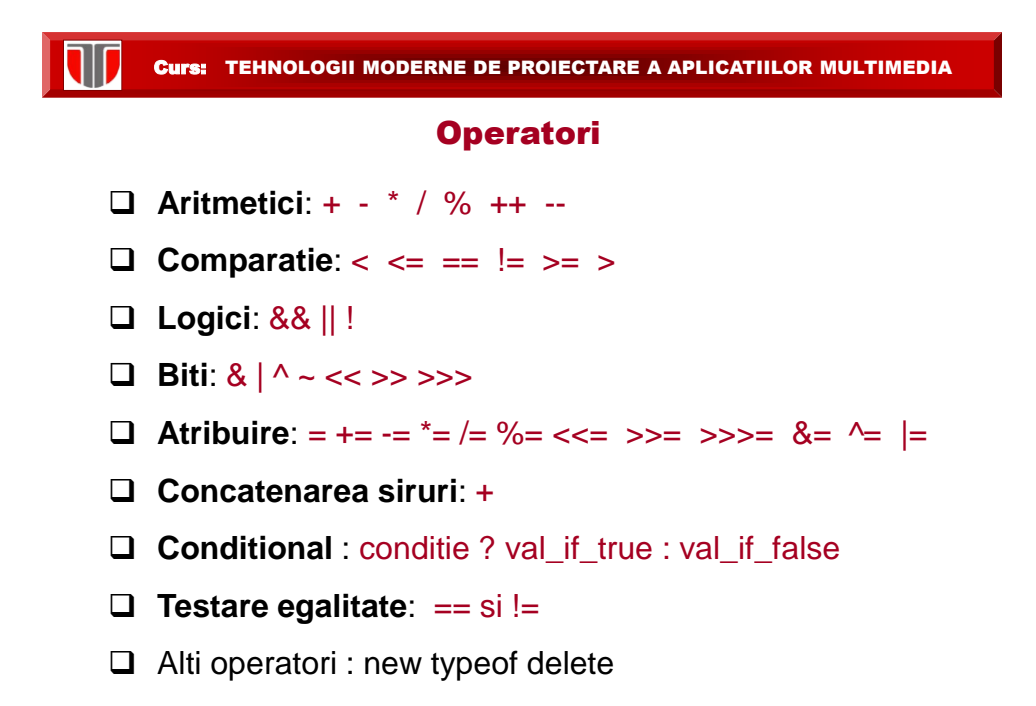

Curs: TEHNOLOGII MODERNE DE PROIECTARE A APLICATIILOR MULTIMEDIA 8.3. Instructiuni **Atribuire**: idVar = expresie; **Instructiunea compusa**  { instructiune1; instructiune2; . . . instructiune n; } **Comentarii: (similar** C++ sau Java) // comentariu pe o singura linie /\* comentarii pe mai multe linii \*/

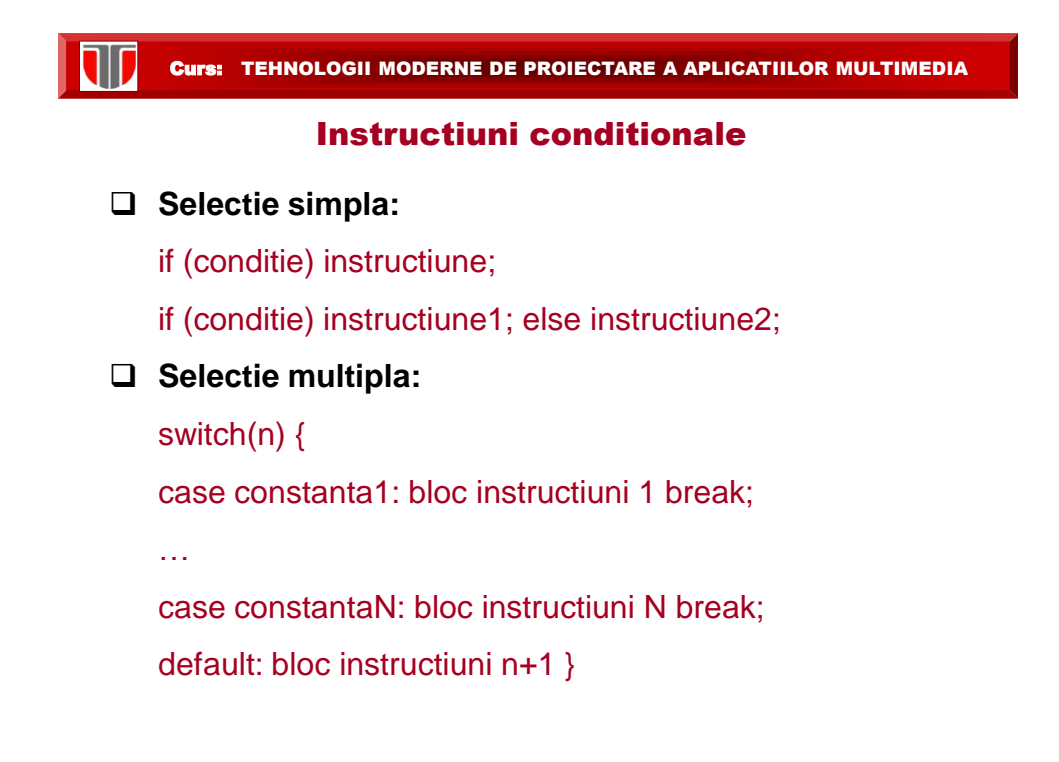

## Instructiuni ciclare

#### **Instructiunea for**

for (expr\_i;conditie; expresie\_reitializare) instructiune

```
Exemplu 
<script type="text/javascript"> 
var i=0, s=0;for (i=0; i<=5; i++)\{ s+=i;} 
document.write(" Suma este " + s); 
</script>
```
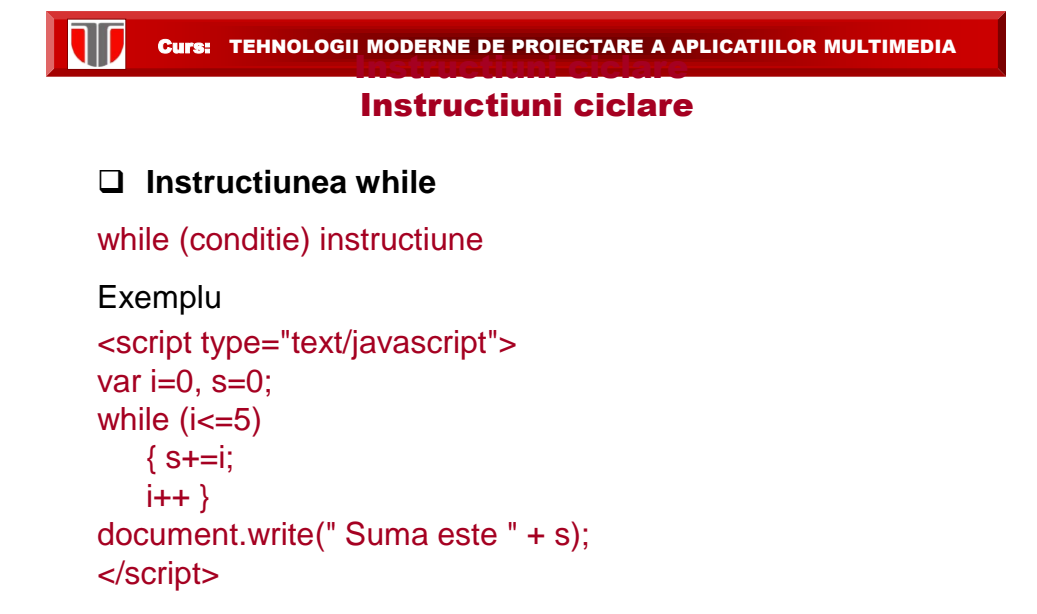

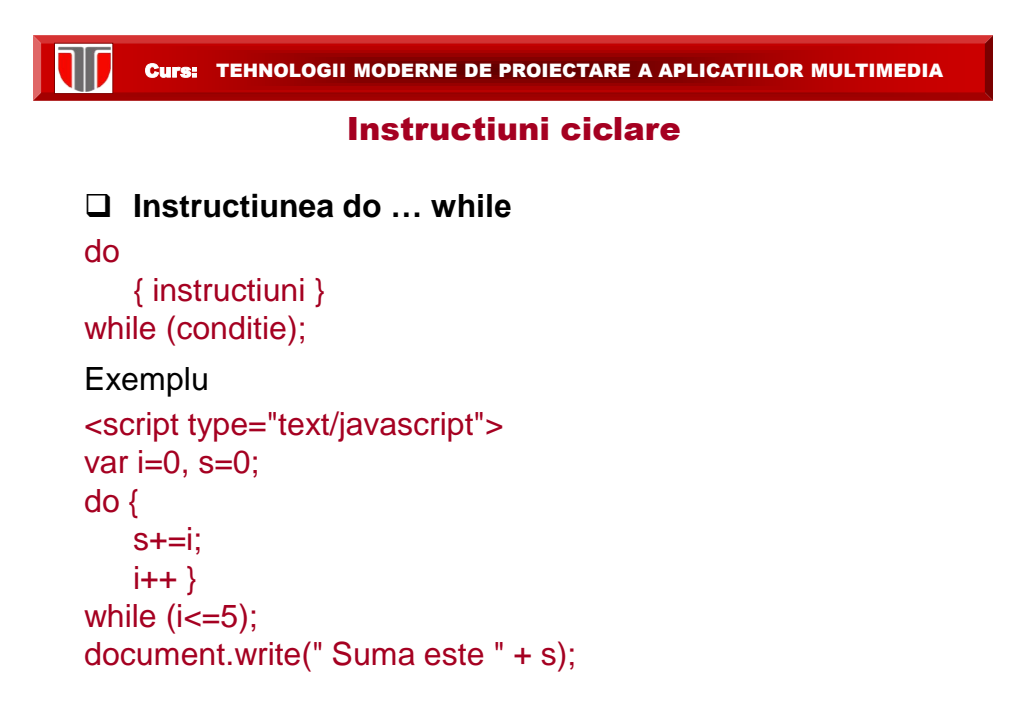

## 8.4. Functii

- $\Box$  se definesc de regula in <head>
- $\Box$  Sintaxa definire functie:

function numeFunctie(p1, …, pN)

{ //declaratii de variabile locale (var)

instructiuni }

- O functie poate returna o valoare cu return valoare;
- $\Box$  Sintaxa apel functie

numeFunctie(vp1, …, vpN)

 $\square$  Parametri simpli sunt transmisi prin valoare, obiectele prin referinta

Curs: TEHNOLOGII MODERNE DE PROIECTARE A APLICATIILOR MULTIMEDIA

## 8.4. Functii

#### Exemplu:

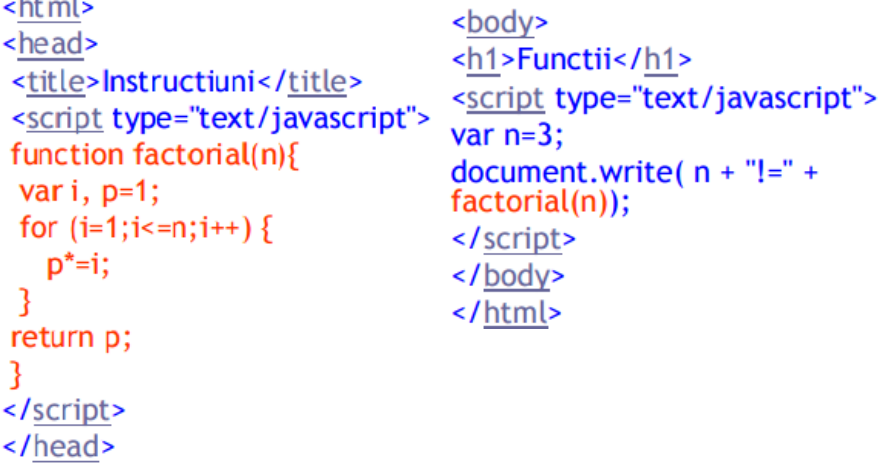

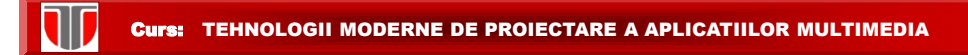

## 8.5.Tablouri

Exemplu:

```
var masini= new Array();
masini[0]="Audi";
masini[1]="Logan";
var masini= new Array("Audi", "Logan"); //tablou condensat
var masini= ["Audi", "Logan"]; //tablou de literali
var masini= ["Audi", "Logan", "Ford"]; //tablou de literali
masini.sort();
var i=0;
for (i=0; i<max ini.length; i++)document.write(masini[i]);
ł
```
Curs: TEHNOLOGII MODERNE DE PROIECTARE A APLICATIILOR MULTIMEDIA

#### 8.6. Obiecte

Creare obiecte JavaScript:

□ Utilizand obiecte literal:

```
var curs = {"D02", "TMPAM"}
```
 $\Box$  Cream un obiect "gol" cu ajutorul operatorului new, apoi adaugam proprietati:

var curs = new Object(); curs.id = " D02 "; curs.nume = "TMPAM";

 $\Box$  Cu ajutorul constructorilor:

function Curs(id, nume) { this.id = id; //cuvantul cheie this e obligatoriu this.nume =  $nume$ ; } var curs =new Curs("D02", "TMPAM");

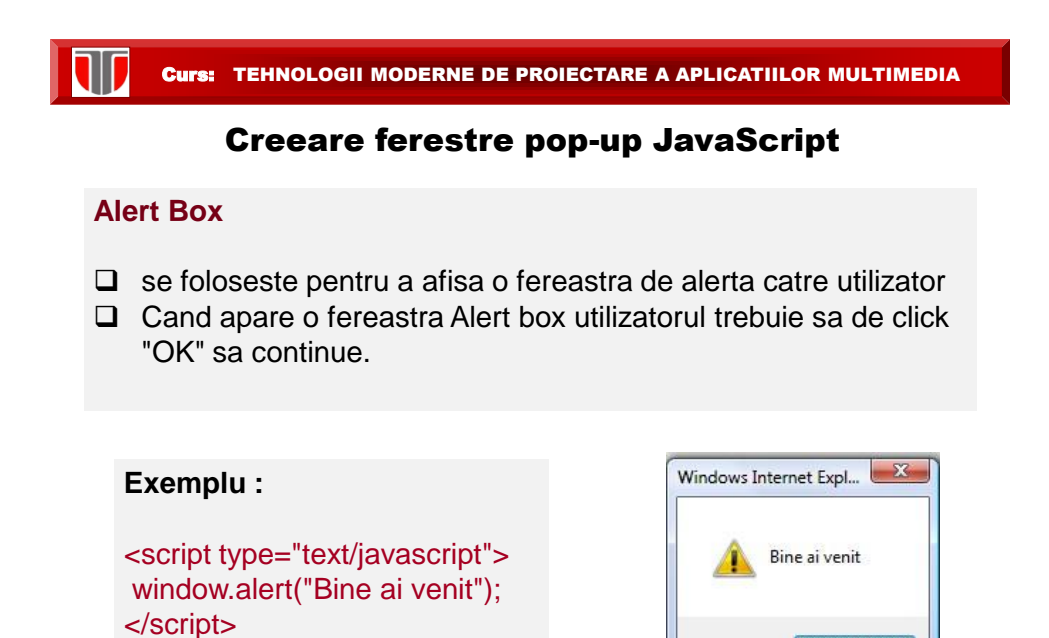

 $OK$ 

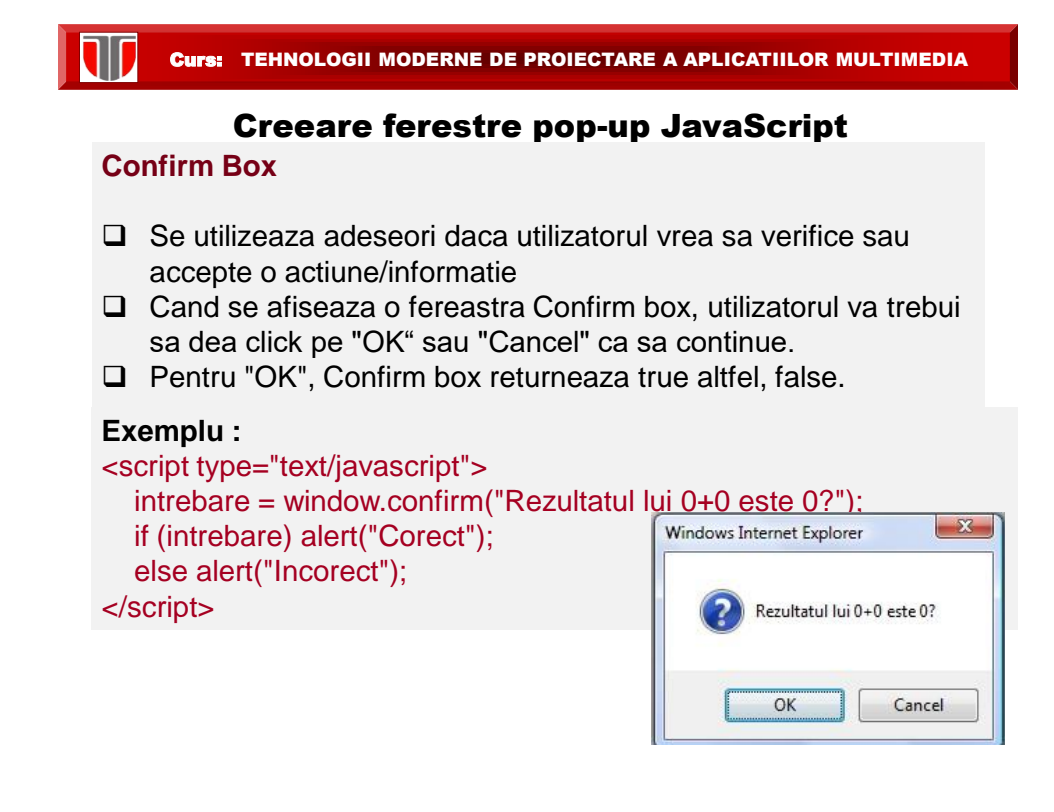

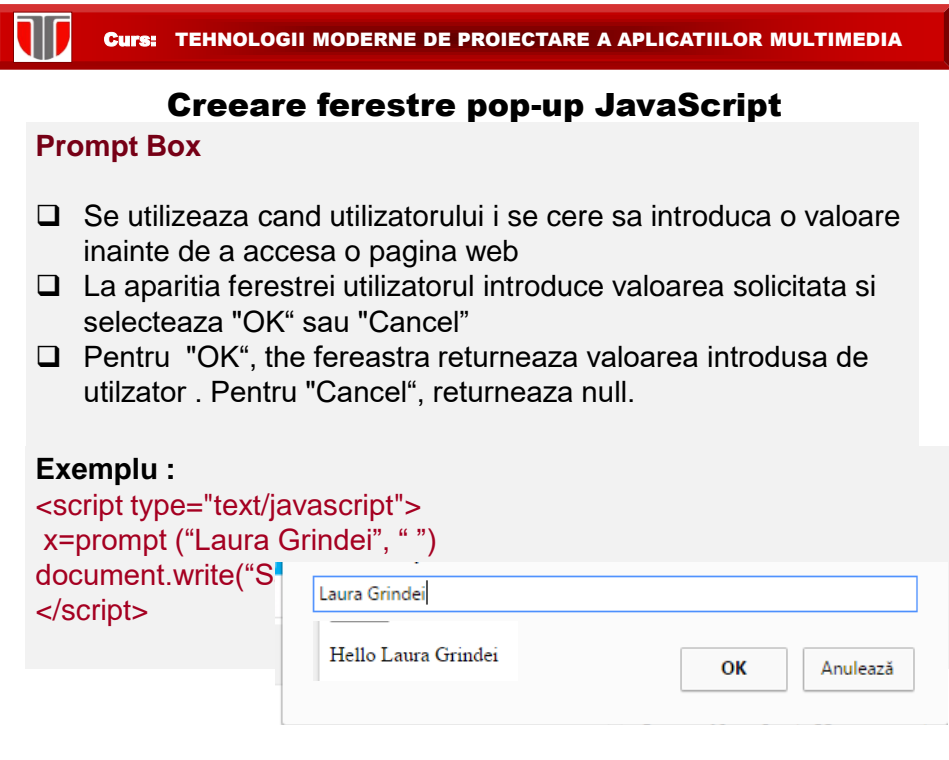

## Exemple JavaScript: creare ferestre

T

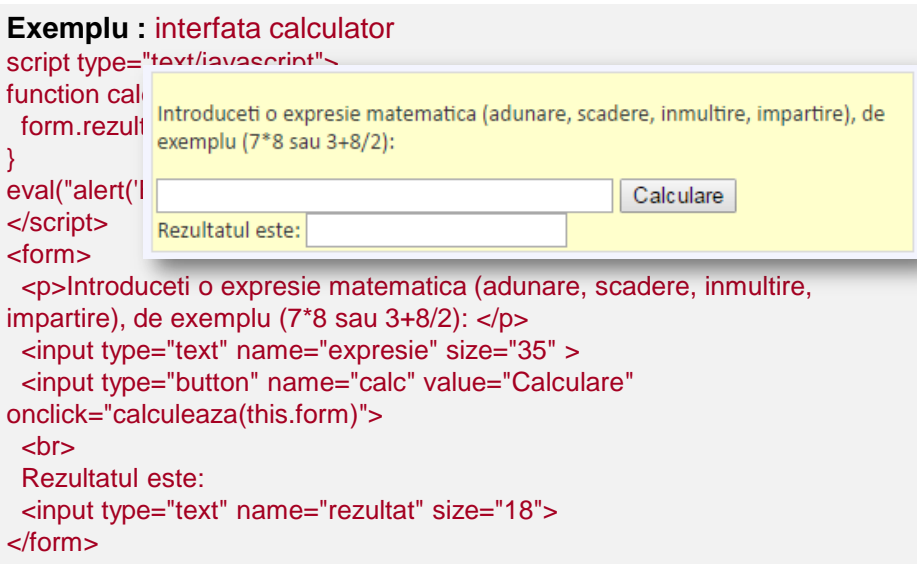

## Limbajul JavaScript: Evenimente

**Evenimente**: actiuni care pot fi detectate de JavaScript.

Se pot configura actiuni la detectarea de evenimente

Exemple de evenimente:

- $\Box$  S-a efectuat click pe un buton
- $\Box$  S-a terminat de incarcat pagina

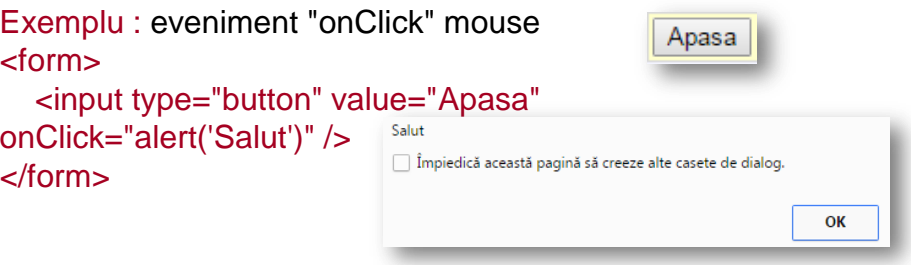

Curs: TEHNOLOGII MODERNE DE PROIECTARE A APLICATIILOR MULTIMEDIA

## Limbajul JavaScript: Evenimente

#### **Evenimente ale ferestrelor**

#### -onload

- onunloavd onresize: (Netscape)
- onmove
- onabort
- onerror
- onfocus
- onblur

#### **Evenimente de mouse:**

- onmousedown
- onmouseup
- onmousemove
- onmouseover
- onmouseout
- ondblclick
- onclick

#### **Evenimente ale formularelor :**

- -onsubmit
- onreset
- onchange
- onselect
- onclick
- onblur
- onfocus

#### **Evenimente ale tastelor**

- onkeydown
- onkeyup
- onkeypress

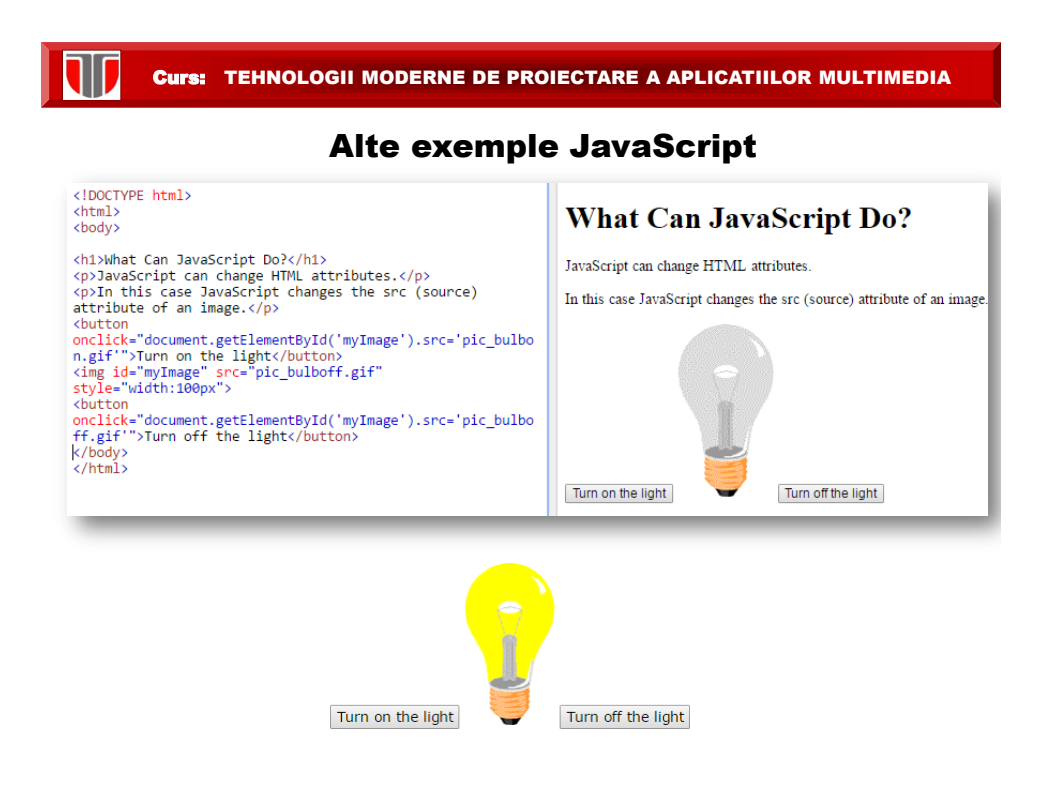

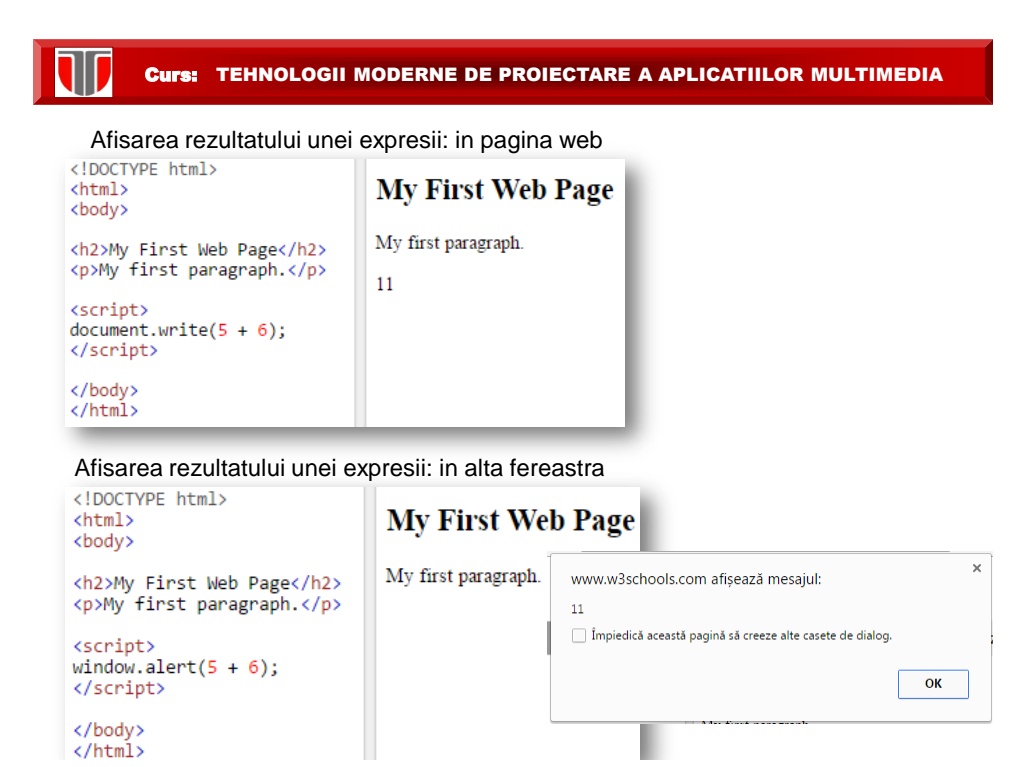

## JavaScript Maths

Math.PI returns the value of PI Math.round(x) returns the rounded value of  $x$ Math.pow(x, y) returns the value of x to the power of y Math.sqrt(x) returns the square root of  $x$ Math.abs(x) returns the absolute (positive) value of  $x$ Math.ceil(x) returns the value of x rounded up Math.floor(x) returns the value of x rounded down Math. $sin(x)$  returns the sin of the angle x (given in radians) Math.cos(x) returns the cosin of the angle x (given in radians) Math.max() return the number with the highest value from a list of arguments Math.min() to return the number with the lowest value from a list of arguments Converting Celsius to Fahrenheit

[https://www.w3schools.com/js/js\\_examples.asp](https://www.w3schools.com/js/js_examples.asp)

Curs: TEHNOLOGII MODERNE DE PROIECTARE A APLICATIILOR MULTIMEDIA

## **JavaScript Dates**

Use Date() to display today's date and time Use getFullYear() display the year Use getTime() to calculate the number of milliseconds since 1970 Use setFullYear() to set a specific date Use toUTCString() to convert today's date (according to UTC) to a string Use getDay() to display the weekday as a number Use getDay() and an array to display the weekday as a name Display a clock

[https://www.w3schools.com/js/js\\_examples.asp](https://www.w3schools.com/js/js_examples.asp)

## **JavaScript Arrays**

Create an array Join two arrays - concat() Join three arrays - concat() Join all elements of an array into a string - join() Remove the last element of an array - pop() Add new elements to the end of an array - push() Reverse the order of the elements in an array - reverse() Remove the first element of an array - shift() Select elements from an array - slice() Sort an array (alphabetically and ascending) - sort() Sort numbers (numerically and ascending) - sort() Sort numbers (numerically and descending) - sort() Sort numbers (alphabetically and numerically) - sort() Sort numbers in random order - sort() Sort objects by numeric properties - sort() Sort objects by string properties - sort() Add an element to position 2 in an array - splice() Convert an array to a string - toString() Add new elements to the beginning of an array - unshift()

[https://www.w3schools.com/js/js\\_examples.asp](https://www.w3schools.com/js/js_examples.asp)

Curs: TEHNOLOGII MODERNE DE PROIECTARE A APLICATIILOR MULTIMEDIA

## **Button Object**

Disable a button Find the name of a button Find the type of a button Find the value of a button Find the text displayed on a button Find the id of the form a button belongs to

#### **Window Object**

Open a new window when clicking on a button Open a new window and control its appearance Blur and Focus a new window Close the new window Checks whether the new window has been closed or not Write some text to the source (parent) window Move the new window relative to its current position Move the new window to the specified position Print the current page Resize a window by the specified pixels Resize a window to a specified size Scroll the content by the specified number of pixels Scroll the content to a specified position

### Form Object

Submit a form Reset a form

Find the value of each element in a form Find the accepted character set of a form Find the action attribute of a form Find the value of the enctype attribute in a form Find the number of elements in a form Find the method for sending form data Find the name of a form Find the target of a form

https://www.w3schools.com/is/is\_examples.a

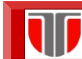

## JavaScript validator

https://www.piliapp.com/javascript-validator/

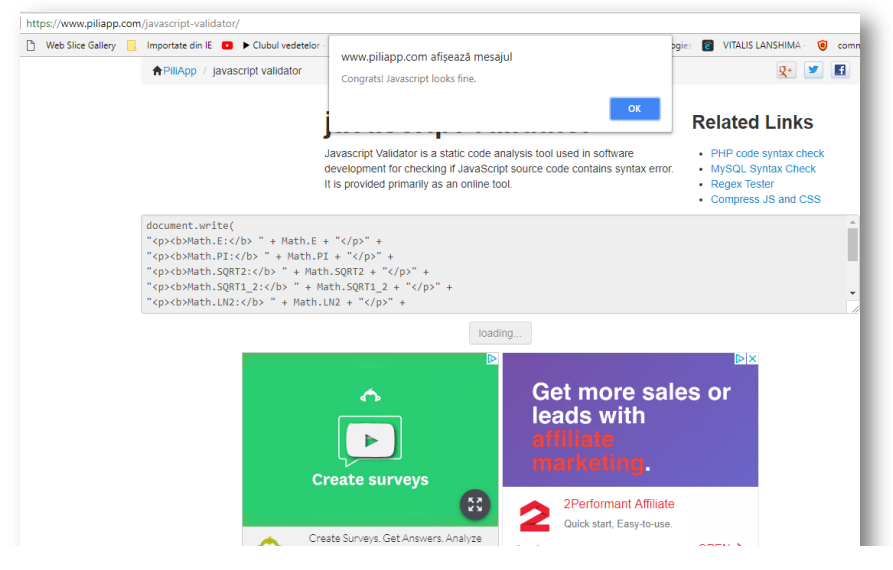

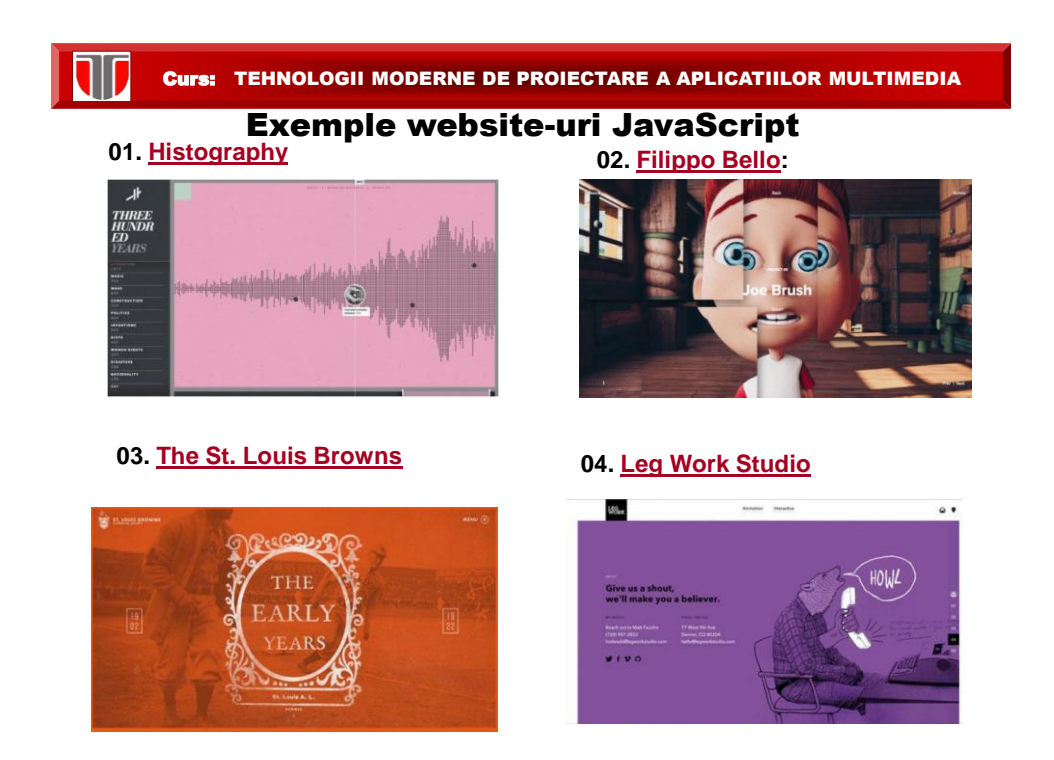

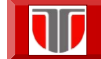

10

Curs: TEHNOLOGII MODERNE DE PROIECTARE A APLICATIILOR MULTIMEDIA

## Exemple website-uri JavaScript

<https://dcrazed.com/creative-javascript-examples/>

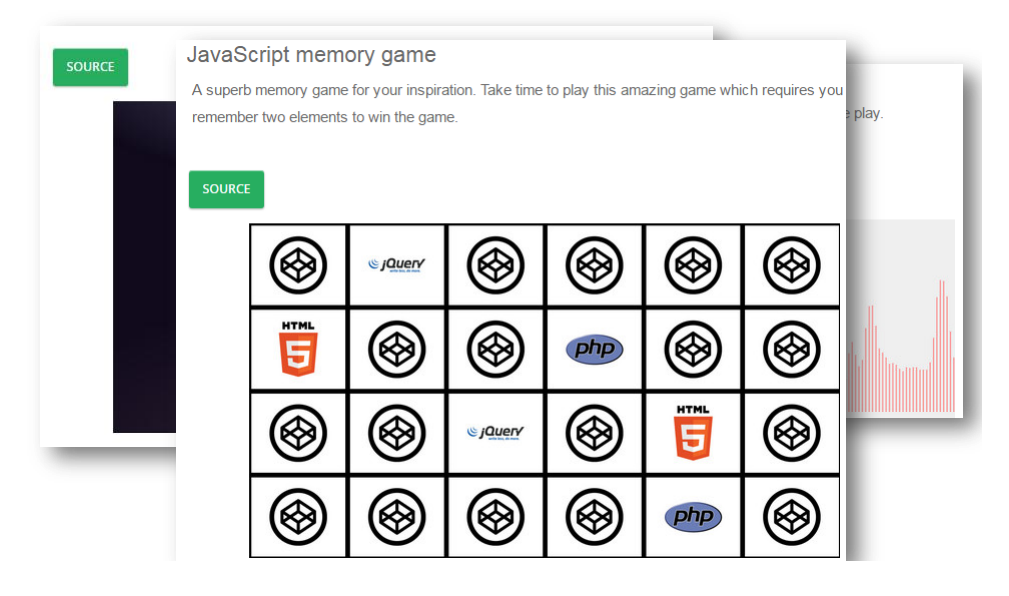

Curs: TEHNOLOGII MODERNE DE PROIECTARE A APLICATIILOR MULTIMEDIA

### Exemple website-uri JavaScript

<http://www.schillmania.com/projects/snowstorm/>

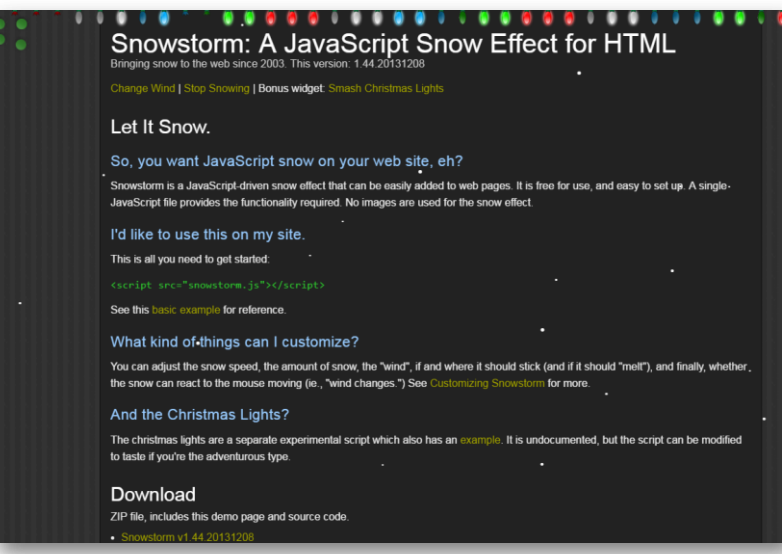

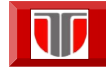

## Exemple website-uri JavaScript

<https://codepen.io/juliangarnier/pen/idhuG/>

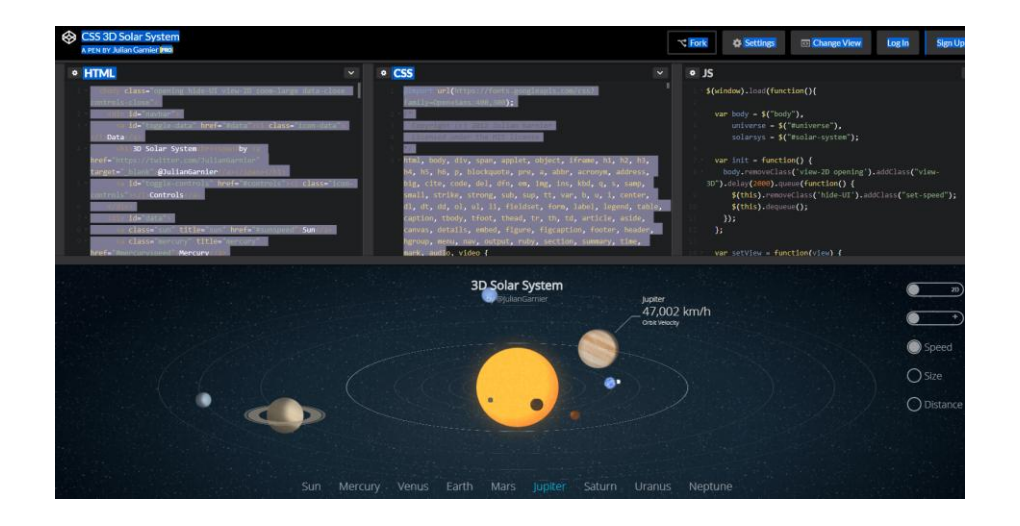

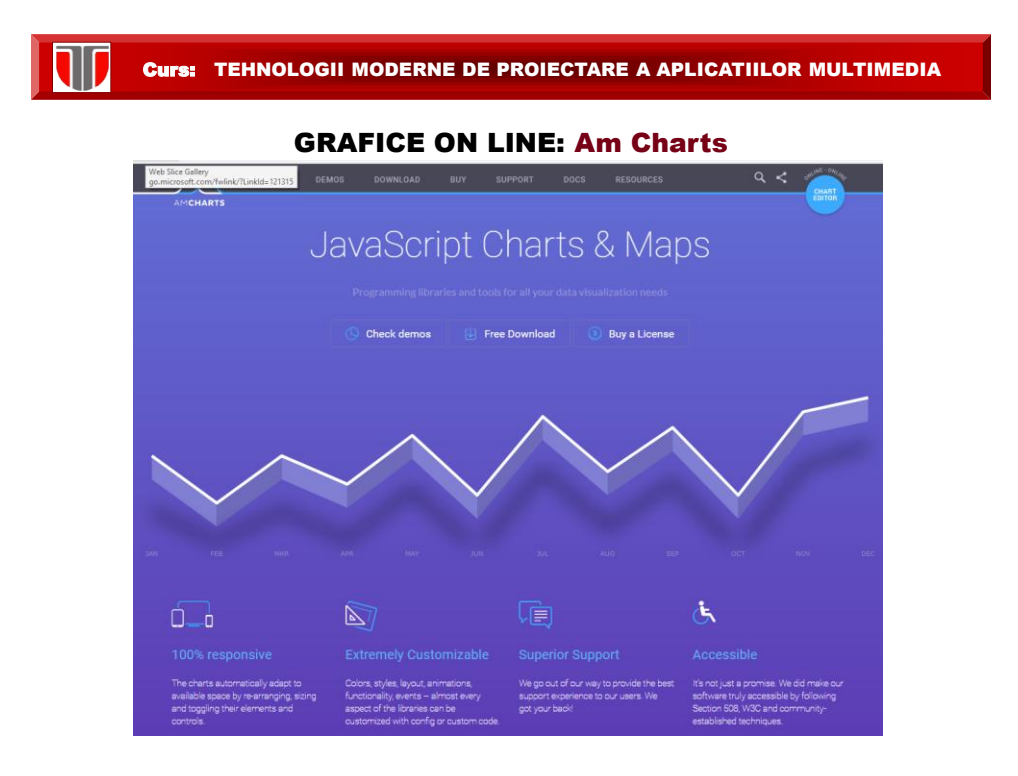

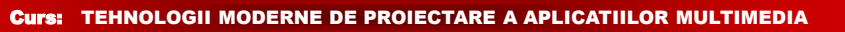

GRAFICE ON LINE: Am Charts  $\sim$ AMCHARTS JavaScript Charts Column & Bar **Humo** <u> Alban</u> **Illissaare** 

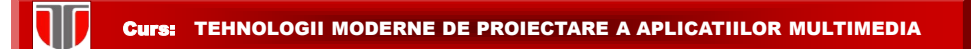

#### GRAFICE ON LINE: Am Charts

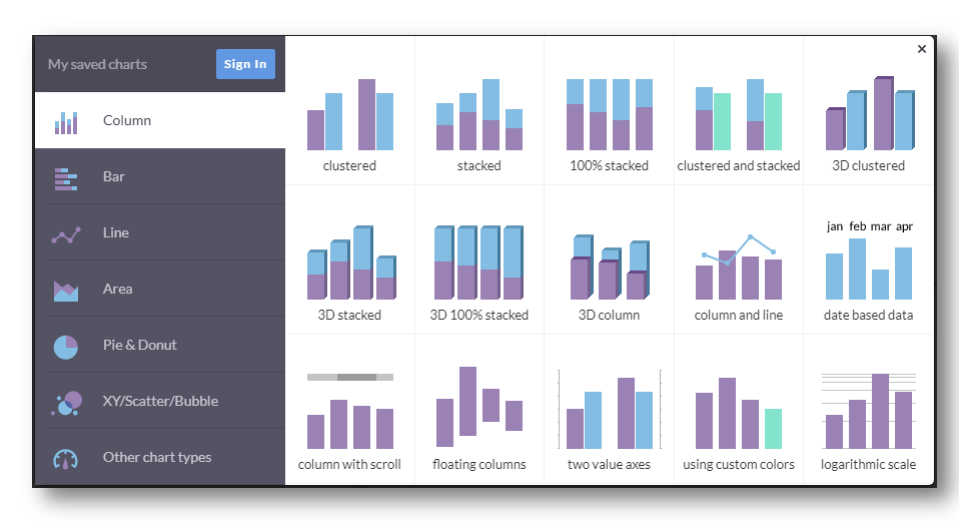

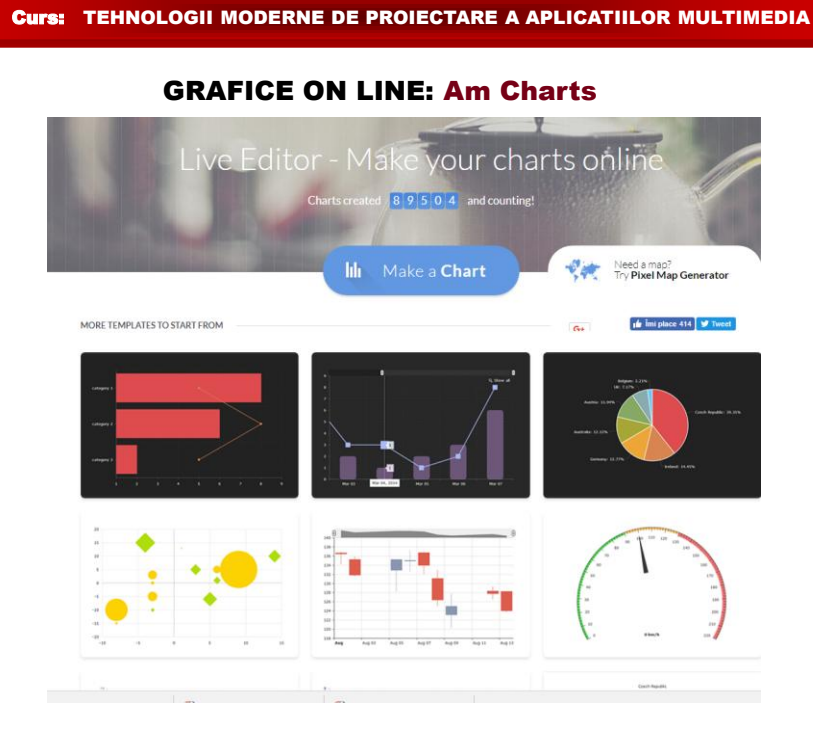

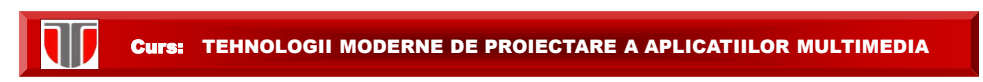

### GRAFICE ON LINE: Am Charts

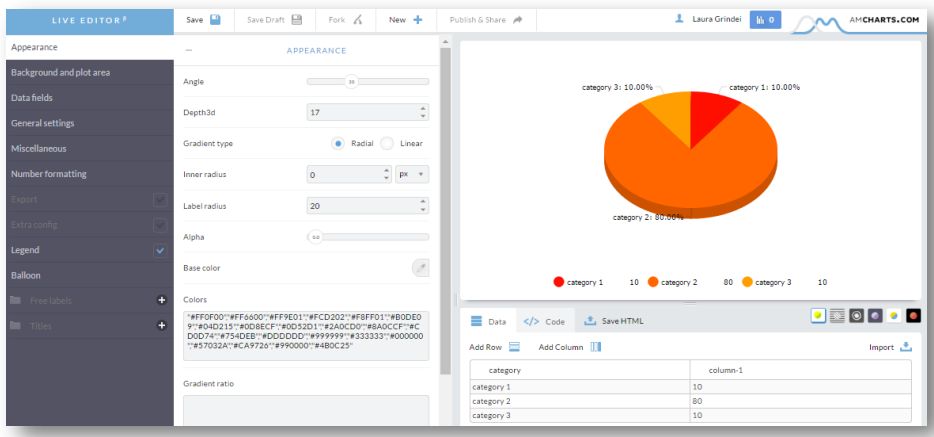

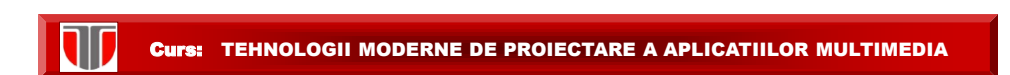

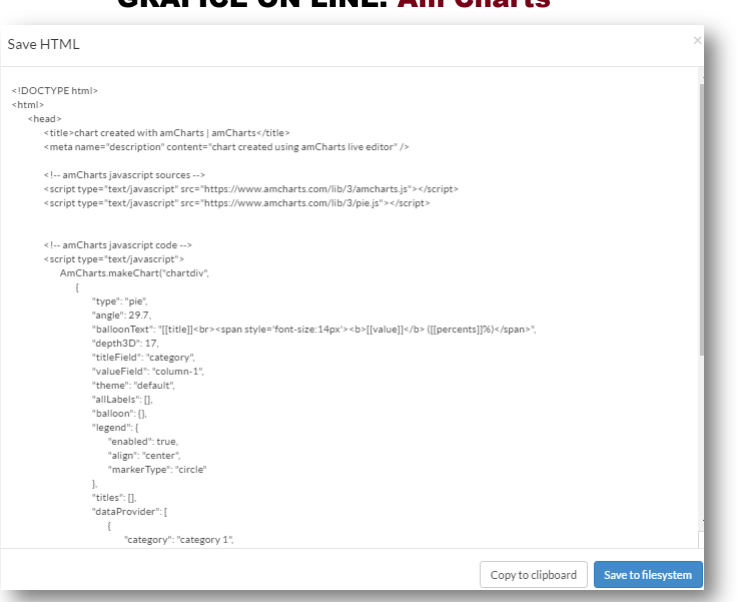

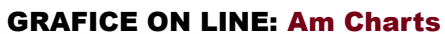

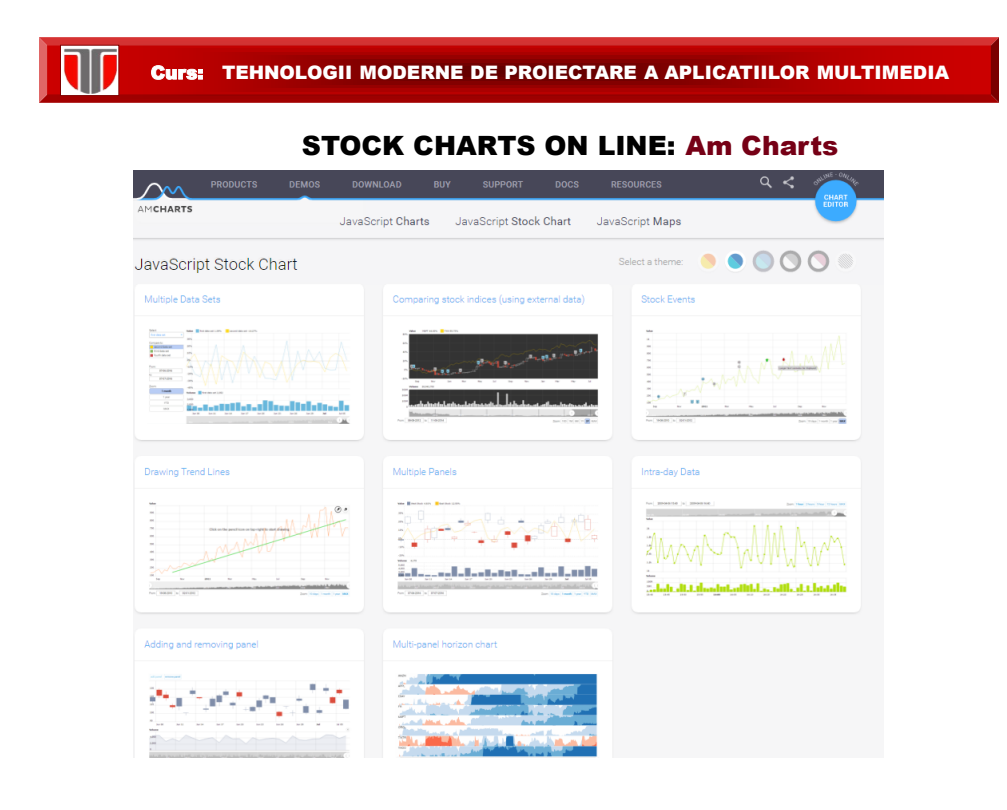

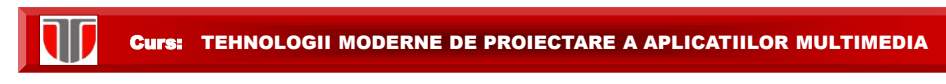

## MAPS ON LINE: Am Maps

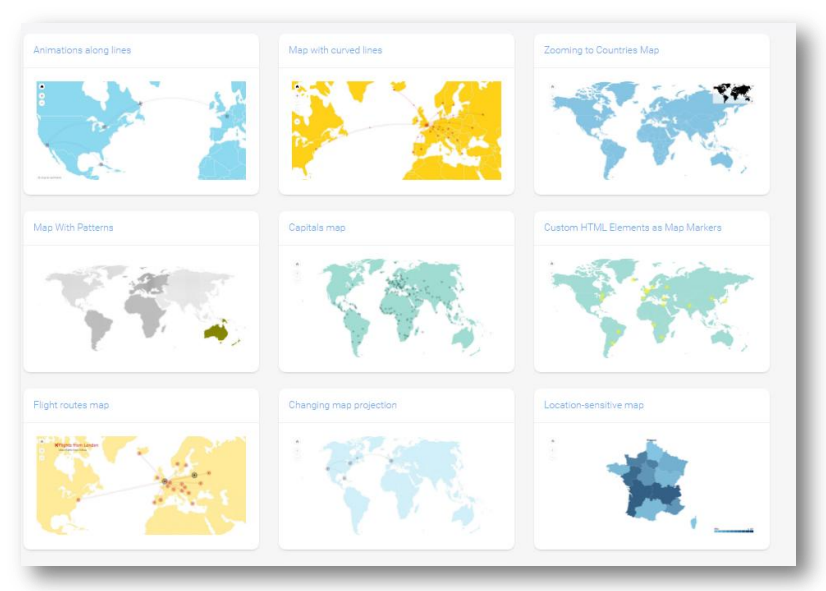

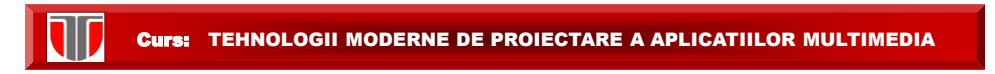

## VISITED COUNTRIES ON MAP ON LINE: Am Maps

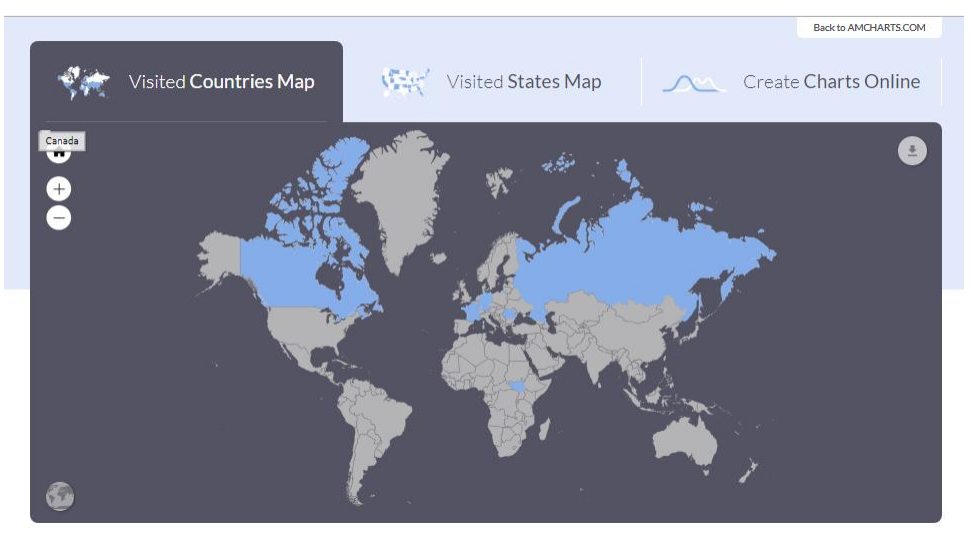

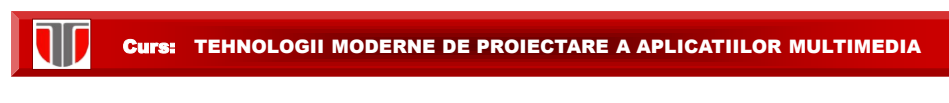

#### MAP ON LINE: Google Maps

- 1. Go to https://www.google.com/maps/
- 2. Make sure you're signed in if not click Login button in the top-right corner
- 3. In the top left corner, click the **menu** icon to expand the menu
- 3.Click "Your Places", "Maps" and then click "Create Map" to edit your map

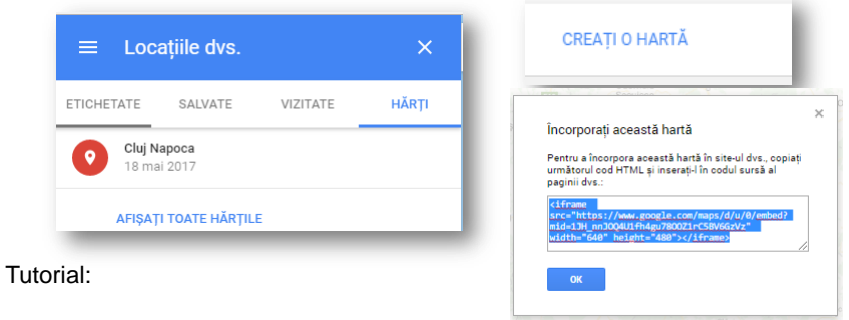

<https://www.create.net/support/how-to-pin-point-multiple-locations-on-google-maps>

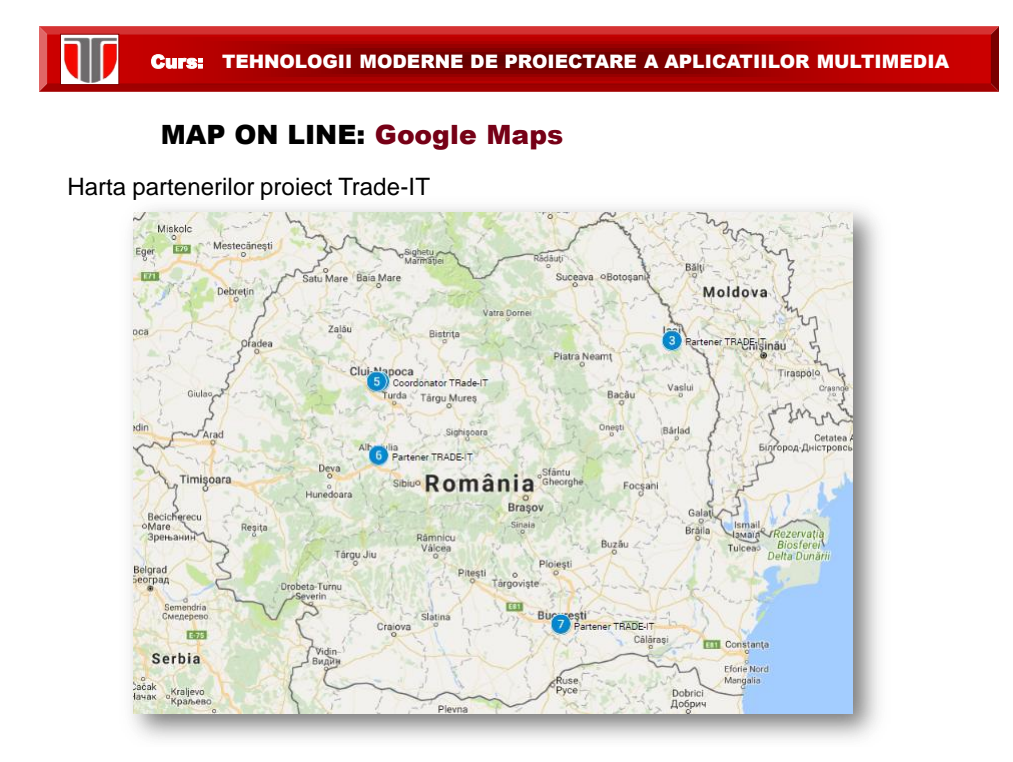

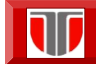

## 12.7 Inserare harti

## Google maps in HTML 5

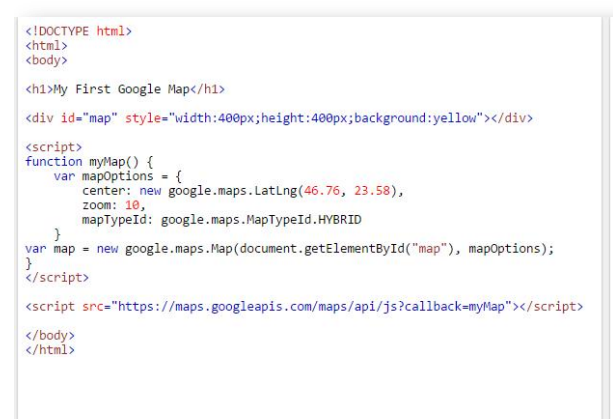

#### **My First Google Map**

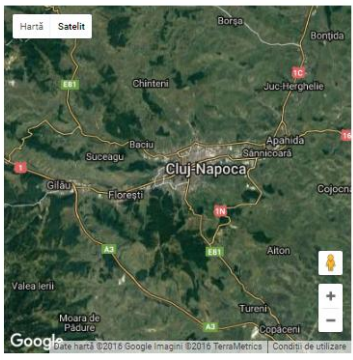

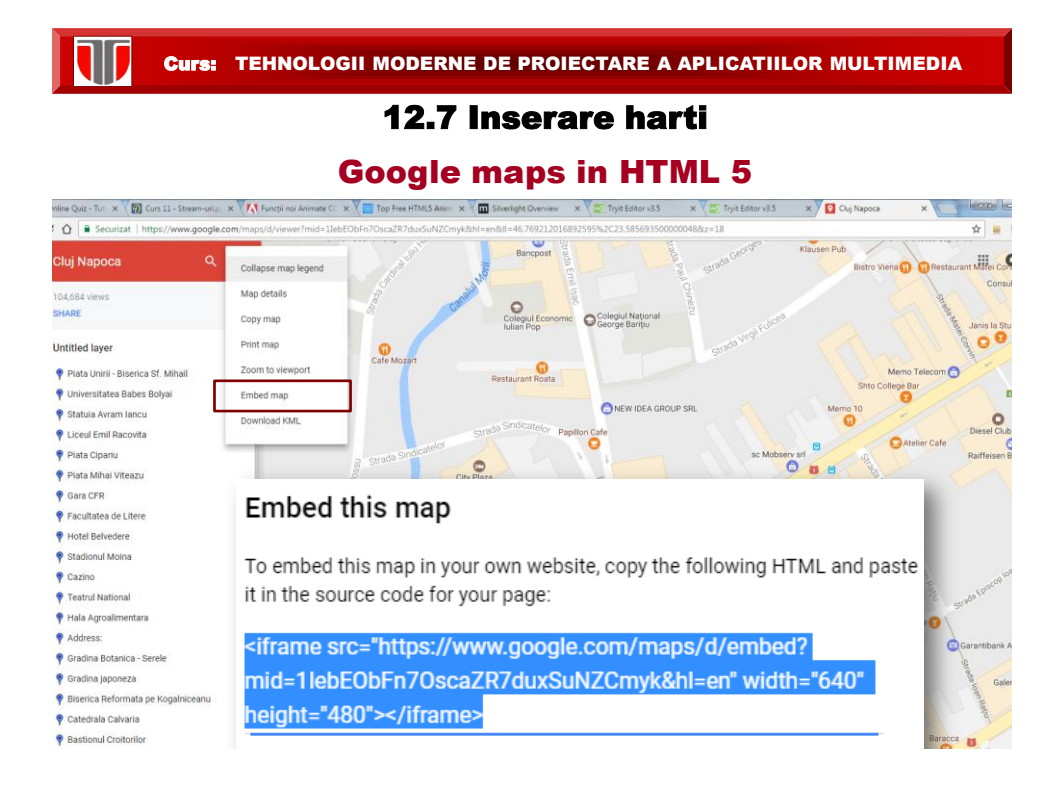

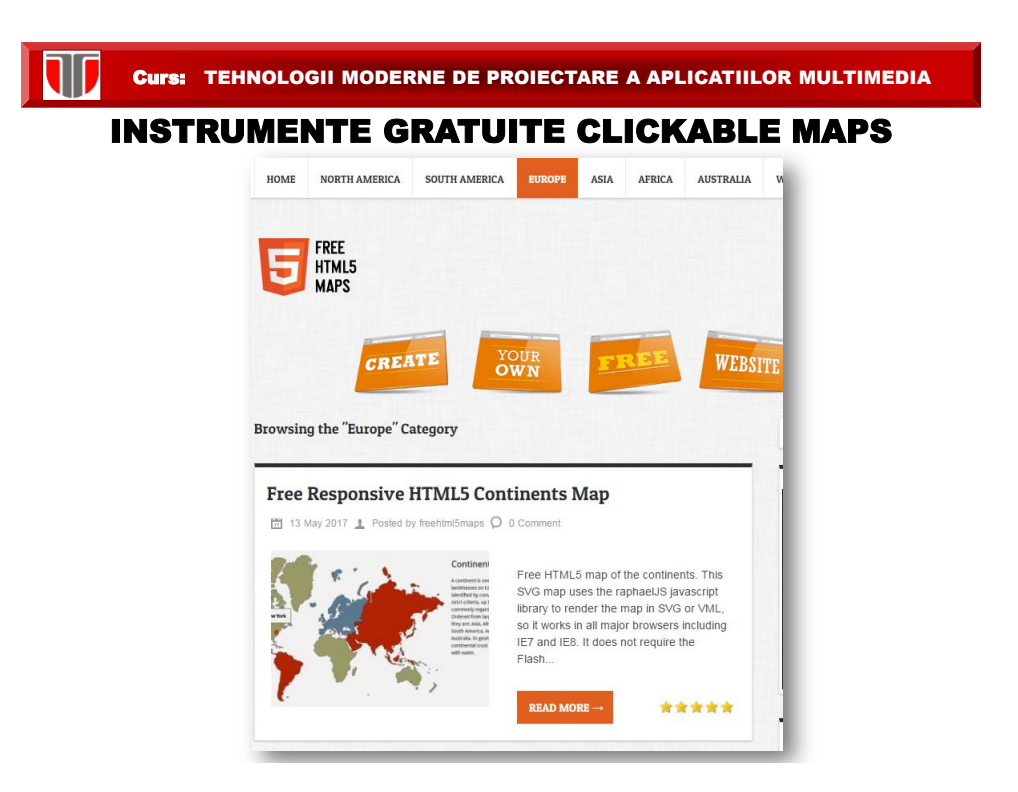

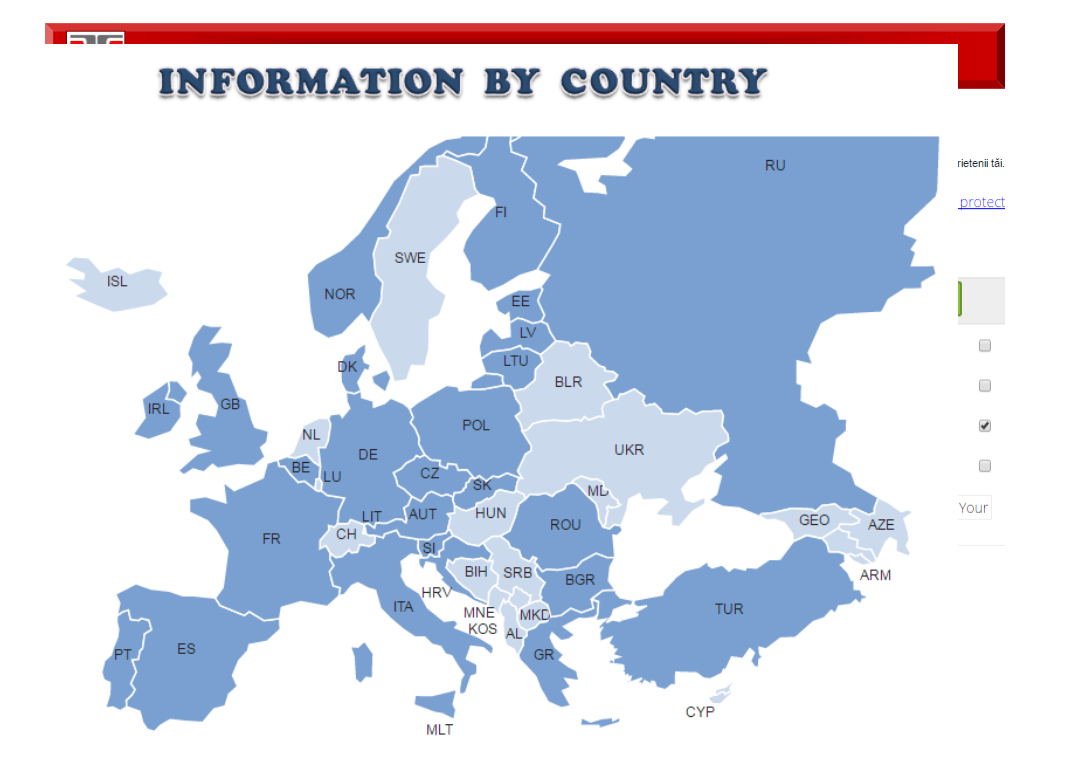

Curs: TEHNOLOGII MODERNE DE PROIECTARE A APLICATIILOR MULTIMEDIA INSTRUMENTE COMERCIALE CLICKABLE MAPS makeaclickablemap Maps FAQ Contact 88 United Kingdon This is a premium map  $\bullet$ For a small fee you can save it and come back to edit it anytime you want Pay 15\$ with Paypal Pay 15\$ with card Crisana **VISA** Mastercard Powered by stripe ang kutang<br>Isalahan Trans Banat Dobrogea Muntenia Oltenia

 $\overline{\mathbf{w}}$